## [Window 7\(Linux/Unix/Mac\)下让git记住帐号和密码](https://www.iteblog.com/archives/1587.html)

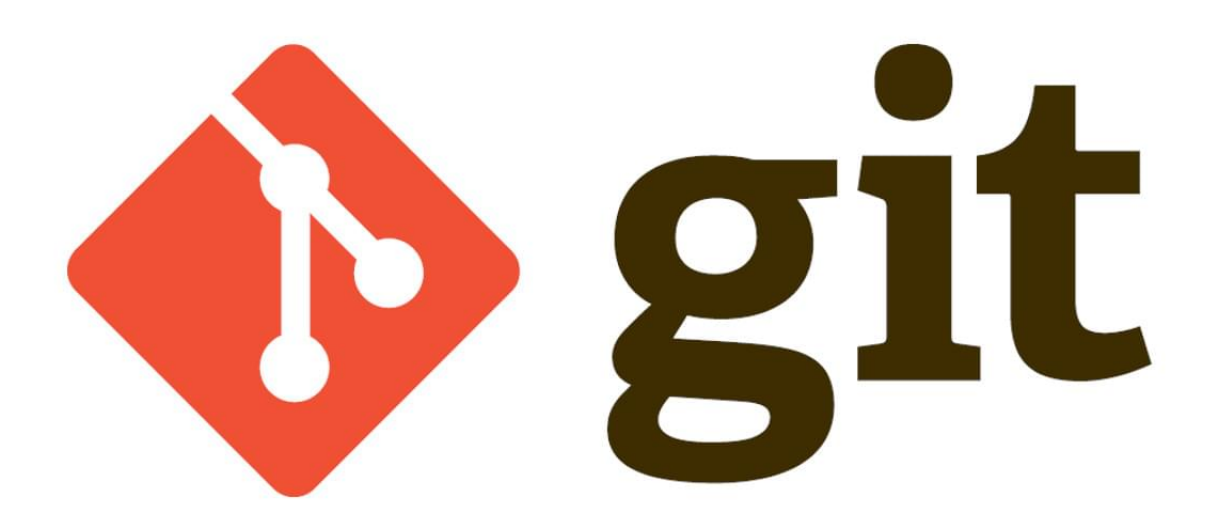

如果想及时了解Spark、Hadoop或者HBase相关的文章,欢迎关注微信公众号:**iteblog\_hadoop**

在使用Git的时候,比如push操作,需要我们输入用户名和密码,如下:

D: Witeblog Wspark>git push origin init Username for 'http://gitlab.iteblog.com': iteblog Password for 'http://iteblog@gitlab.iteblog.com':

如果频繁地进行push等需要输入用户名和密码的操作,会让我们厌倦!本文将介绍如何在Windo ws 7操作系统中设置,让Git记住帐号和密码,这样执行push等操作时就不需要我们输入帐号和 密码。步骤如下:

## **Windows**

 1、在Windows中添加一个名为HOME环境变量,值为%USERPROFILE%,这个值一般就是C: \Users\username;

2、到C:\Users\username目录下创建一个名为\_netrc的文件,然后我们在里面添加以下的 内容

machine <hostname1>

login <login1> password <password1> machine <hostname2> login <login2> password <password2>

在我的情况下文本内容为:

machine gitlab.iteblog.com login iteblog password 123456

保存\_netrc文件,然后再次运行git push origin init命令,我们会发现不需要再输入密码了。

## **Linux/Unix/Mac**

如果操作系统是Linux/Unix/Mac,我们同样可以在HOME目录下创建一个名为~/.netrc的文件,如 下:

vim ~/.netrc

machine gitlab.iteblog.com login iteblog password 123456

如果有多个 server 就重复上面的三行, 分别输入对应的服务器、 用户名和密码即可;上面命令中~表示用户主目录, 如果你的用户名是 iteblog, 那么 ~ 对应的目录是 /home/iteblog。

> **本博客文章除特别声明,全部都是原创! 原创文章版权归过往记忆大数据(**[过往记忆](https://www.iteblog.com/)**)所有,未经许可不得转载。 本文链接: 【】()**